## **Creating a Disc Using a Connected Blu-ray Recorder**

You can create discs using a Blu-ray recorder by connecting it to this unit using a USB cable.

## **Memo :**

To select/move cursor towards up/left or down/right, press the button UP/< or DOWN/>.

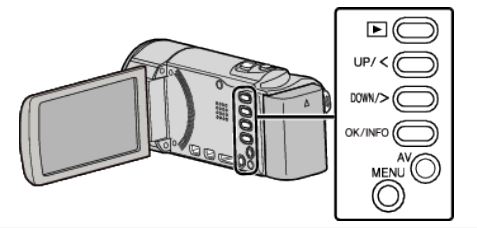

*1* Open the LCD monitor.

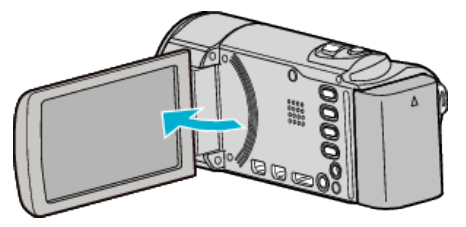

*2* Connect to a Blu-ray recorder.

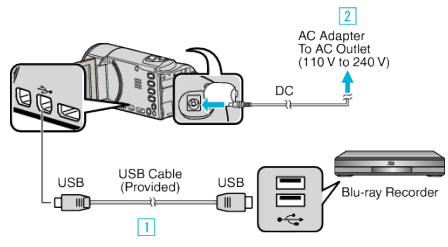

- 1 Connect using the provided USB cable.
- $\boxed{2}$  Connect the AC adapter to this unit.
- 0 This unit powers on automatically when the AC adapter is connected.
- 0 Be sure to use the supplied JVC AC adapter. **3** The "SELECT DEVICE" menu appears.
- *3* Select "CONNECT TO OTHER" and press OK.

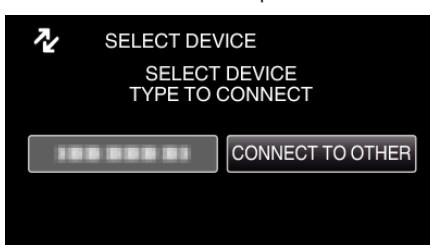

*4* (GZ-HM50) Select the desired media and press OK.

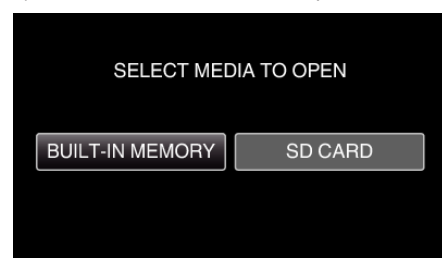

- 0 "BUILT-IN MEMORY" is applicable to GZ-HM50 only.
- **5** Perform dubbing on the Blu-ray recorder.
	- 0 Refer also to the instruction manual of the Blu-ray recorder.

## **Memo :**

- 0 The created discs are playable only on AVCHD Lite compatible Blu-ray recorders.
- 0 Refer also to the following website.